# **Αφίσα οδηγιών εγκατάστασης HP OfficeJet G55**

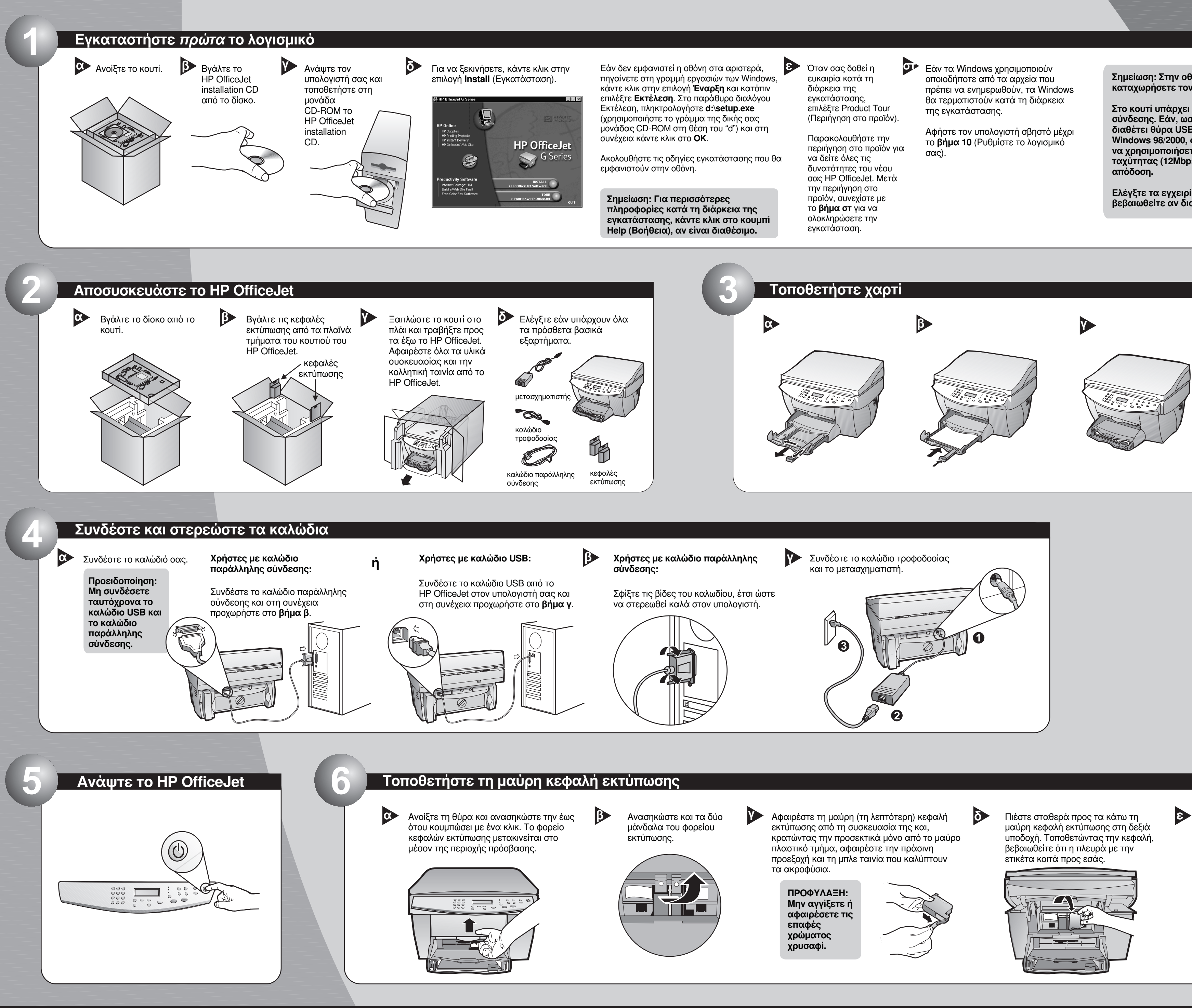

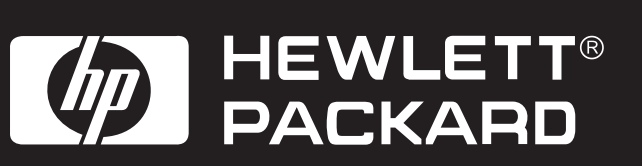

Σημείωση: Στην οθόνη, μπορεί να σας ζητηθεί να **καταχωρήσετε τον τύπο του καλωδίου.** 

Στο κουτί υπάρχει ένα καλώδιο παράλληλης σύνδεσης. Εάν, ωστόσο, ο υπολογιστής σας διαθέτει θύρα USB και χρησιμοποιείτε τα Windows 98/2000, συνιστούμε να αγοράσετε και **να χρησιμοποιήσετε ένα καλώδιο USB υψηλής** ταχύτητας (12Mbps) για να βελτιώσετε την

Ελέγξτε τα εγχειρίδια του υπολογιστή σας για να βεβαιωθείτε αν διαθέτει ή όχι θύρα USB.

Χαμηλώστε το δεξιό μάνδαλο κεφαλής εκτύπωσης στο επάνω μέρος της κεφαλής και σπρώξτε το μέχρι να κουμπώσει και να στερεωθεί καλά στη θέση του.

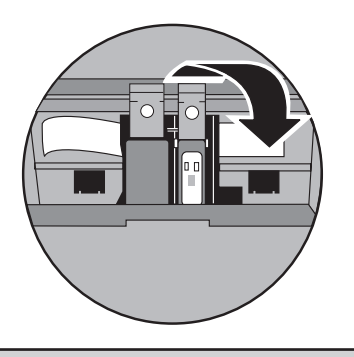

Http://www.hp.com/go/all-in-one Για περισσότερες πληροφορίες εγκατάστασης, γυρίστε τη σελίδα.

HP OfficeJet installation CD από τη μονάδα CD-ROM KOI τοποθετήστε το ξανά.

Εμφανίζεται το μενού εγκατάστασης λογισμικού του HP OfficeJet. Στην ενότητα Productivity (Παραγωγικότητα) παρουσιάζεται κατάλογος των πρόσθετων προγραμμάτων που μπορείτε να εγκαταστήσετε. Κάντε κλικ στο όνομα του προγράμματος και ακολουθήστε τις οδηγίες εγκατάστασης που θα εμφανιστούν στην οθόνη.

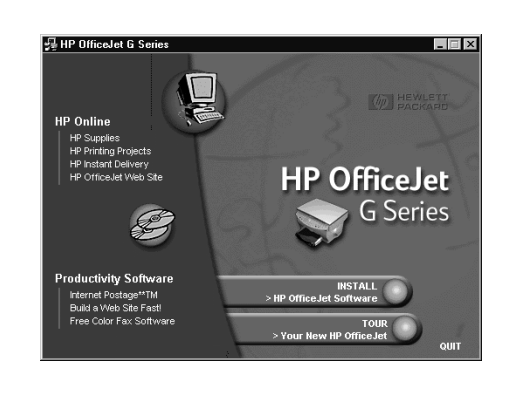

**11**

**10**

Κάντε κλικ στο **ΟΚ** για να ολοκληρώσετε την εγκατάσταση του λογισμικού. Εάν η οθόνη αυτή δεν εμφανιστεί, βλ. Κεφάλαιο 1, "Πρόσθετες πληροφορίες εγκατάστασης" στο βασικό οδηγό. **β**

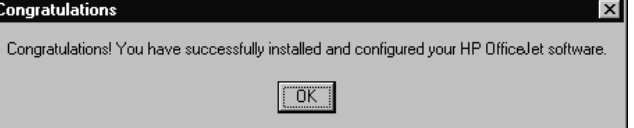

## Συγχαρητήρια! Μπορείτε πλέον να χρησιμοποιήσετε το νέο σας HP OfficeJet για εκτυπώσεις, φωτοτυπίες ή σαρώσεις. **19 οδόδω ΤΟ ΓΙ**<br>Συγχαρητήρια! Μπορείτε πλέον να χρησιμοποιήσετε το νέο σας HP OfficeJet για εκτυπώσεις, φωτοτ

**To HP OfficeJet α** μπορεί να συνοδεύεται από πρόσθετα προγράμματα λογισμικού.

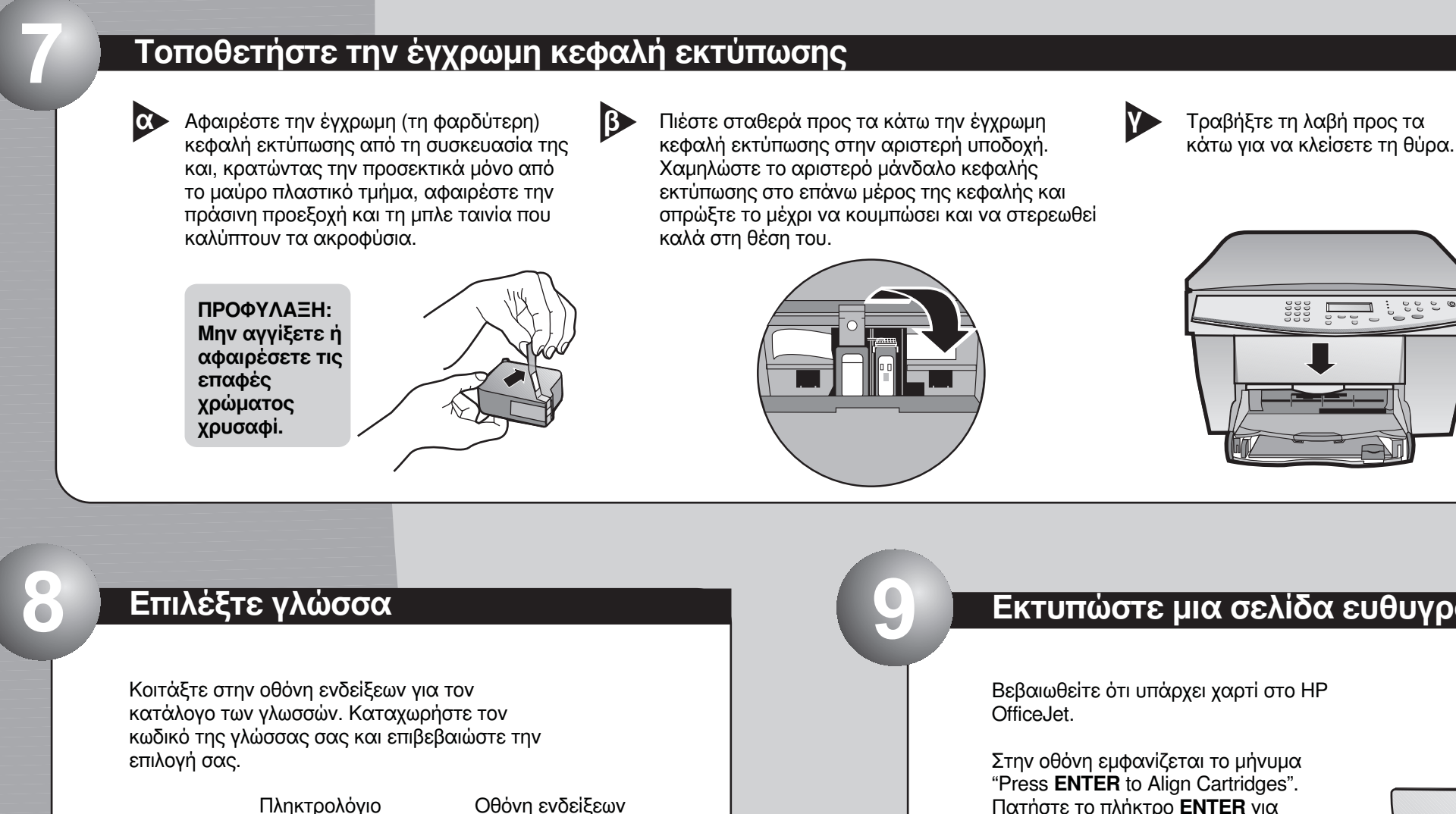

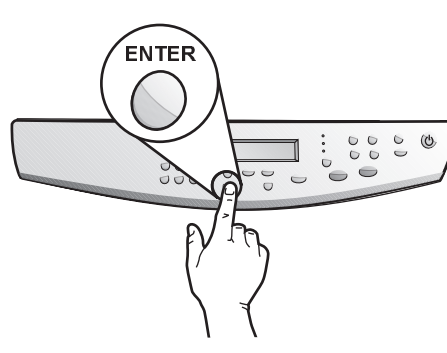

## **Ρυθμίστε το λογισμικό σας**

Ανάψτε τον υπολογιστή σας. Το λογισμικό των Windows ρυθμίζει αυτόματα το HP OfficeJet.

Εμφανίζεται μια σειρά από μηνύματα "Εντοπίστηκε νέο υλικό" της Microsoft. Η ρύθμιση μπορεί να διαρκέσει λίγο χρόνο.

### HP OfficeJet G Serie گ

New Hardware Found

Windows is installing the software for your new hardware

Σημείωση για τους χρήστες USB: Οι οθόνες αυτές μπορεί να εμφανίστηκαν ήδη στον υπολογιστή σας κατά τη διάρκεια της εγκατάστασης.

Σημείωση για τους χρήστες Windows NT 4: Αντί για το προηγούμενο μήνυμα, **åìöáíßæåôáé ôï ìÞíõìá "HP OfficeJet G Series Configuration done". Βλ. βήμα β.** 

Εάν χρειάζεστε επιπλέον βοήθεια, βλ. Κεφάλαιο 1, "Πρόσθετες πληροφορίες εγκατάστασης" στο βασικό οδηγό.

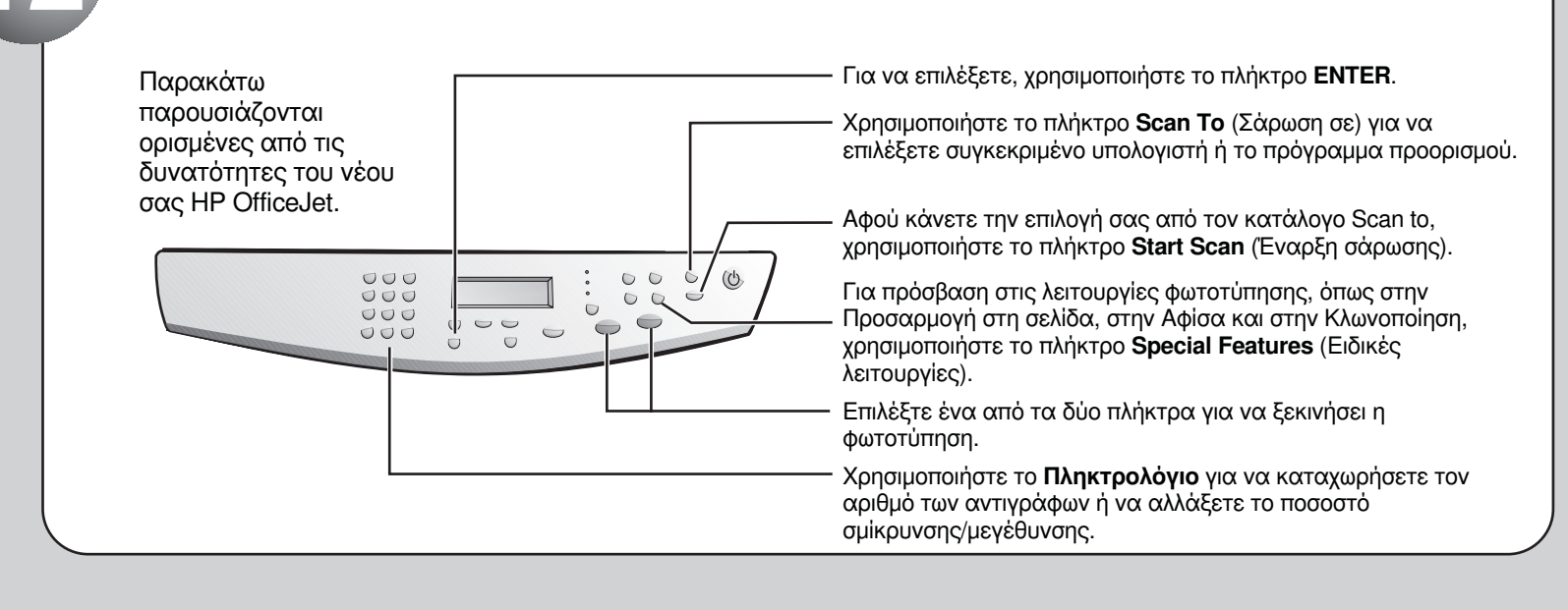

Για την αντιμετώπιση προβλημάτων, ανατρέξτε στο *HP OfficeJet G Series: Ο βα*σικός  $\alpha$ ας οδηγός και στο HP OfficeJet G Series: Onscreen Guide (Οδηγός στην Οθόνη). Φυλάξτε αυτό το φύλλο για μελλοντική χρήση.

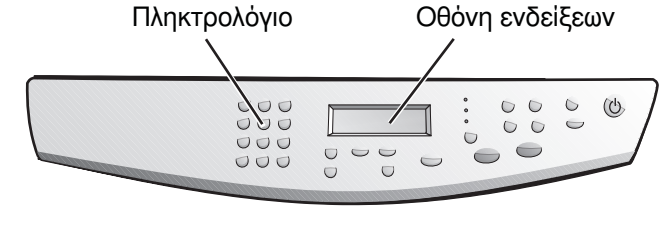

**Τοποθετήστε την έγχρωμη κεφαλή εκτύπωσης** 

## **Εκτυπώστε μια σελίδα ευθυγράμμισης**

Πατήστε το πλήκτρο **ENTER** για να εκτελέσει το HP OfficeJet την ευθυγράμμιση. Αφού εκτυπωθεί μια σελίδα, η ευθυγράμμιση έχει ολοκληρωθεί.

Ελέγξτε εάν υπάρχουν πράσινα σύμβολα ελέγχου και στη συνέχεια φυλάξτε τη σελίδα για ανακύκλωση ή πετάξτε την.

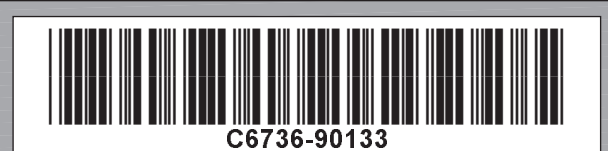

**Copyright Hewlett-Packard Company 2000.** Τυπώθηκε στις Η.Π.Α., στη Γερμανία ή στη Σιγκαπούρη.

**β**

**Αφίσα οδηγιών εγκατάστασης HP OfficeJet G55, σελίδα 2** 

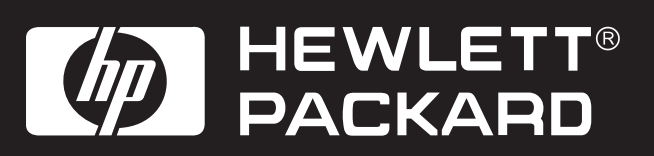

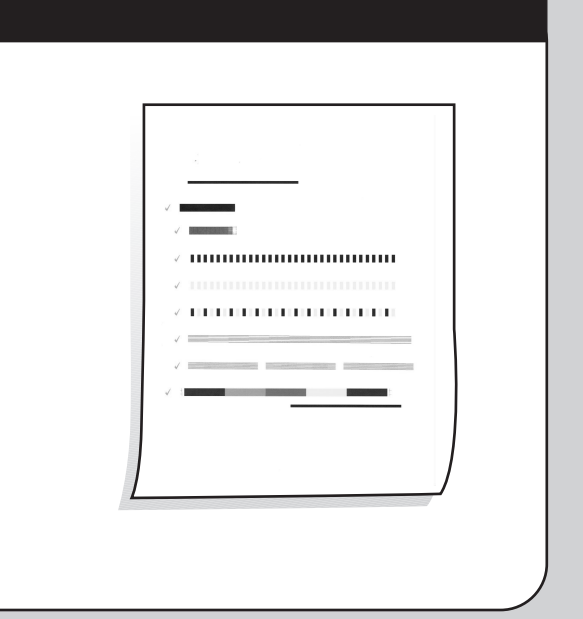

**α**

Για να εγκαταστήσετε τα προγράμματα, κάντε τα εξής: Aφαιρέστε το

 $|?| \times$